# Avaya Aura® Messaging R6.1 Quick Reference

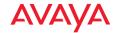

#### **PHONE**

| PHONE                                        |       |
|----------------------------------------------|-------|
| Playing messages                             |       |
| Unread messages                              | 1 - 1 |
| Read messages                                | 1 - 2 |
| Saved messages                               | 1 - 3 |
| Playback controls                            |       |
| Hear message details                         | 5     |
| Message start                                | 1 - 1 |
| Message end                                  | 3 - 3 |
| Skip to next message                         | #     |
| Message options                              |       |
| Delete message                               | 7     |
| Save message                                 | 9     |
| Call sender during / after playback          | 8 - 8 |
| Replying to a message                        |       |
| Reply during / after playback                | 8     |
| 2. Record reply, then press                  | #     |
| 3. Send message                              | #     |
| Forwarding with an introduction              |       |
| Forward after playback                       | 6     |
| 2. Record introduction, then press           | #     |
| 3. Say / enter recipient                     |       |
| 4. Send message                              | #     |
| Sending a new message                        |       |
| 1. From main menu                            | 2     |
| 2. Record message, then press                | #     |
| > Hear recording                             | 1     |
| > Delete and re-record                       | *     |
| 3. Say / enter recipient                     |       |
| 4. Send message                              | #     |
| Selecting recipients                         |       |
| Say recipient name or distribution list      |       |
| Enter a mailbox / personal list number       |       |
| To spell recipient name or distribution list | #     |
| Add more recipients                          | 6     |
| Delivery options                             |       |
| Specify delivery options                     | 0     |

### **PHONE** (Continued)

| Future delivery                               |           |
|-----------------------------------------------|-----------|
| ruture delivery                               |           |
| By date                                       | 4 - 1     |
| By week day                                   | 4 - 2     |
| Future delivery by date                       |           |
| Enter day, month, and time                    |           |
| Specify AM / PM                               | 1/2       |
| Transferring to a mailbox                     |           |
| To transfer an incoming call to a mailbox,    |           |
| without the mailbox owner's phone ringing     |           |
| 1. Press Transfer > Message > *               |           |
| 2. Enter recipient mailbox number             |           |
| Recording a call                              |           |
| To record an incoming call as a voice message |           |
| 1. To begin recording, press                  | audix-rec |
| 2. To end recording, press                    | audix-rec |
| Hints and tips                                |           |
| Help                                          | 0         |
| Cancel / previous menu                        | *         |
| Bypass a greeting or interrupt a prompt       | #         |

#### **MANAGING USER PREFERENCES**

| Features                           |           |
|------------------------------------|-----------|
| Notify Me on/off                   | 4 - 1 - 1 |
| Reach Me on/off                    | 4 - 1 - 2 |
| Administrative options             |           |
| Change password                    | 4 - 2 - 1 |
| Date, time playback on/off         | 4 - 2 - 4 |
| Greetings                          |           |
| Personal greeting on/off           | 4 - 3 - 1 |
| Set extended absence greeting      | 4 - 3 - 2 |
| Set / change name                  | 4 - 3 - 3 |
| Set away-from-phone greeting       | 4-3-1-2-1 |
| Set busy greeting                  | 4-3-1-2-2 |
| Web user preferences link          |           |
| As specified by your administrator |           |

#### Aria

Telephone User Interface for Avaya Aura Messaging

# QUICK REFERENCE GUIDE AAM

# **Access Telephone Numbers:**

On Campus: Extension 09500 or 05600

Off Campus: (213) 740-9500 or (213) 740-5600

## **User Preferences Web Page:**

https://clv-aam-mss-msg.usc.edu/user

## **Transfer to Voicemail Number:**

On Campus: Extension 13007 Off Campus: (213) 821-3007

## **Email address:**

user.name@aam.usc.edu

To reach the Help Desk:

On Campus: Extension 05555 Off Campus: (213) 740-05555

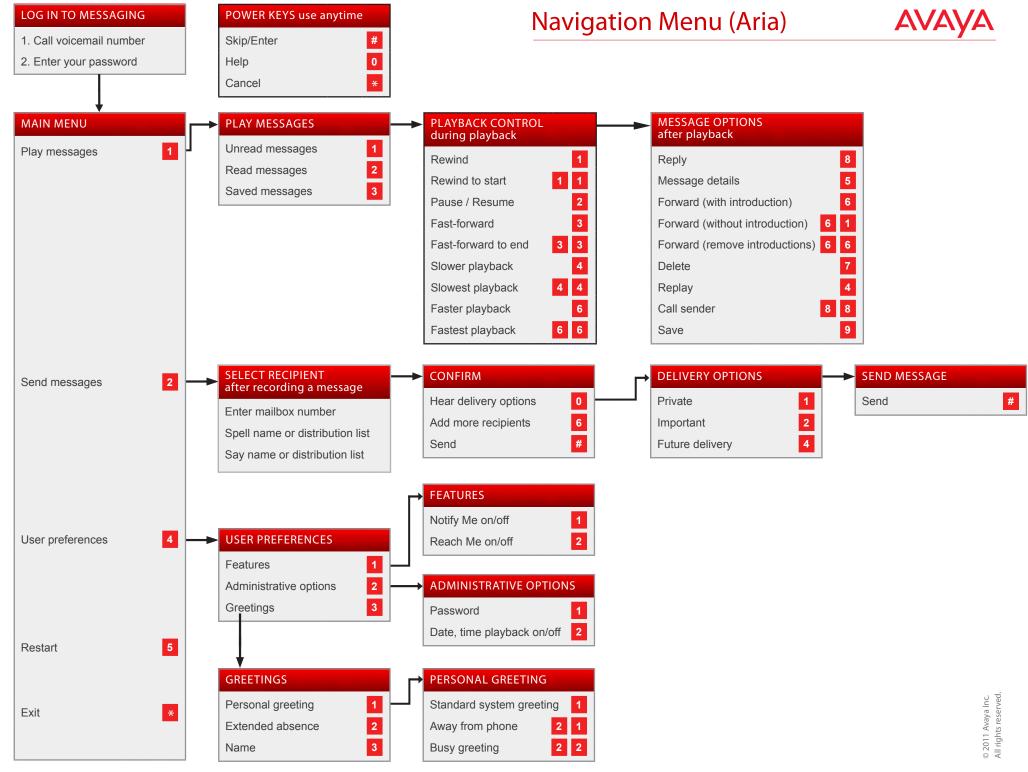